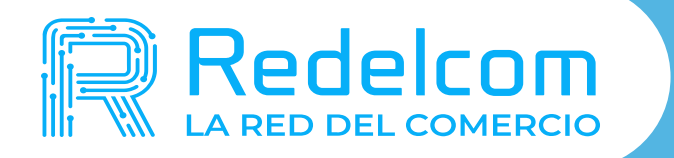

## POTENCIA TU NEGOCIO CON MULTISERVICIOS DE REDELCOM

### Manual de Uso Multiservicios R3

aldo: SSR 167

- 
- 

¡GANA CON MULTISERVICIOS! Genera ingresos adicionales para tu negocio

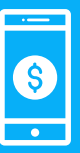

#### **Recargas de celular:**

- **• 4,2%** (IVA incluido), por ventas sobre \$250.000 mensual.
- **• 5,0%** (IVA incluido), por ventas sobre \$1.000.000 mensual.

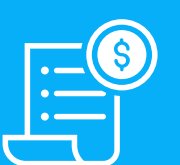

#### **Pago de Cuentas:**

• La comisión que le cobras a tus clientes la decides tú. *Valor de referencia promedio para cobrar: \$300 (por pago de cuenta).*

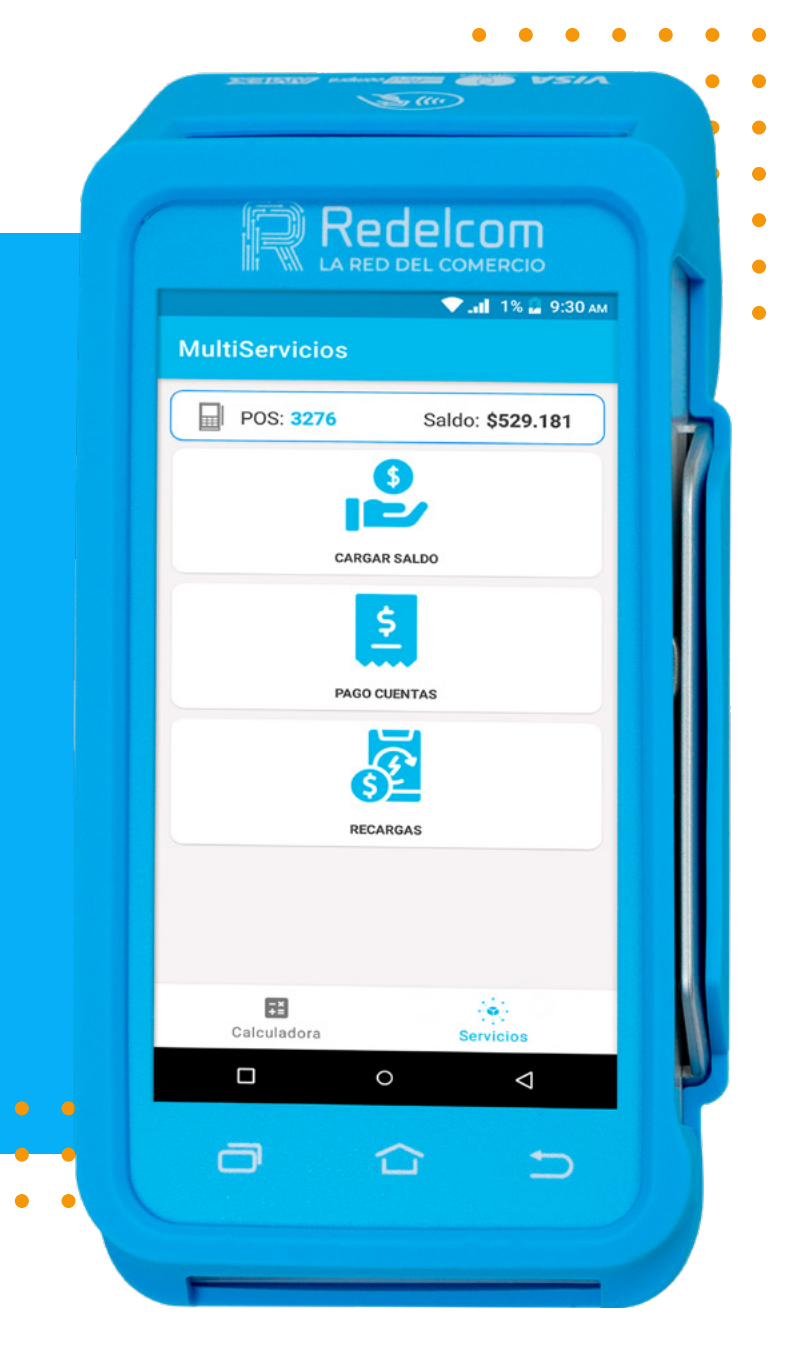

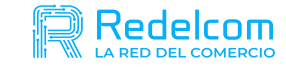

#### MULTISERVICIOS

Tus clientes pueden pagar esto y mucho más.

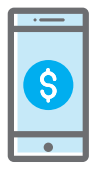

**Recargas:** Celular, Banda Ancha y TV Satelital.

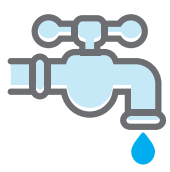

**Servicios Básicos:** Agua, luz, gas, etc.

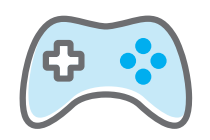

**Entretención:** Servicio de streaming y suscripciones a plataformas de juegos.

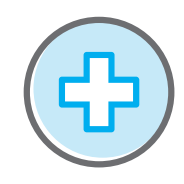

**Salud:** Isapres, atención de urgencias domiciliarias, etc.

.

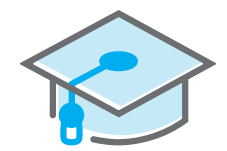

**Educación:** Universidades y pre-universitarios.

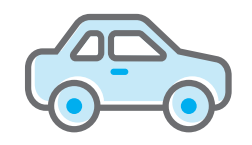

**Otros:** Retail, Autopistas, seguridad, cosméticos, etc.

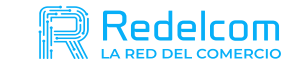

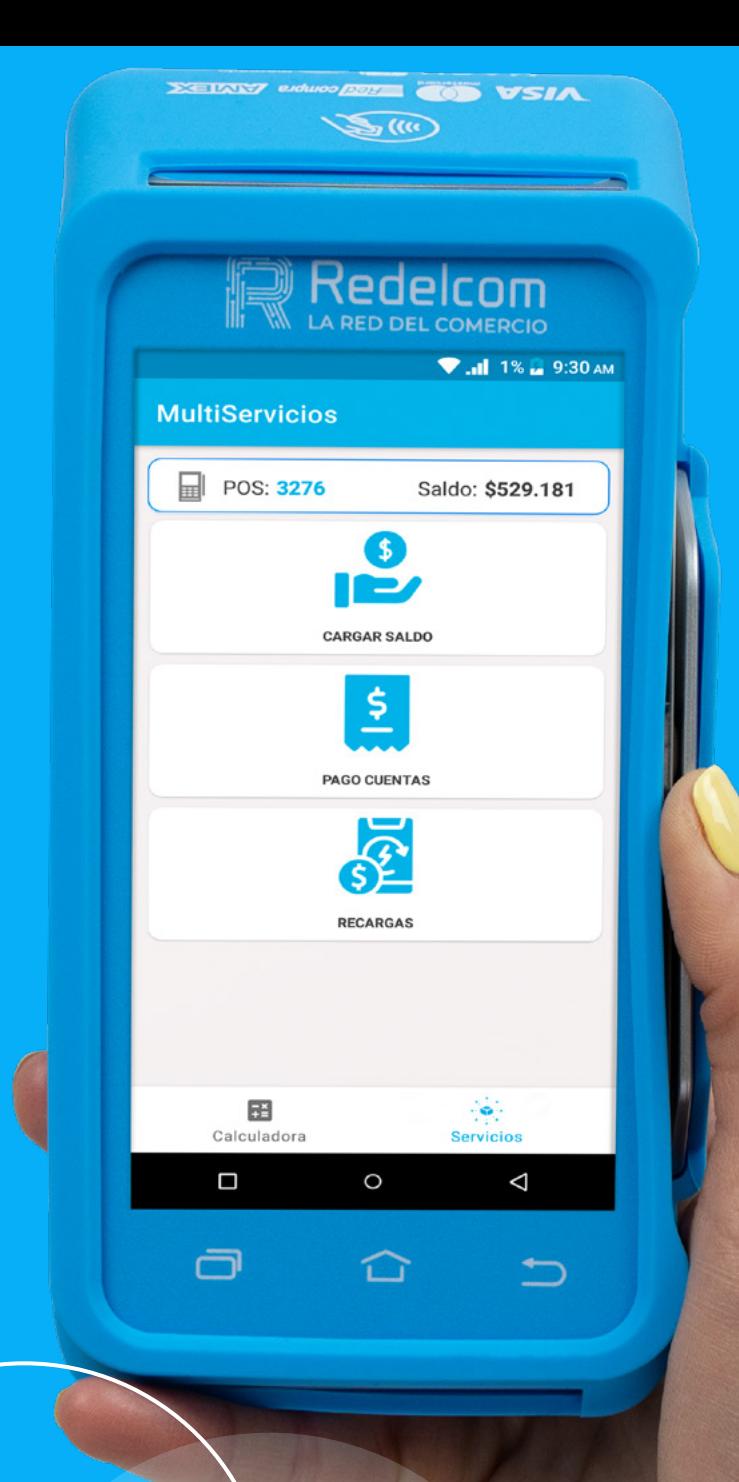

# $\sqrt{100}$ S LISTADO DE RUBROS

### Conectividad y entretención

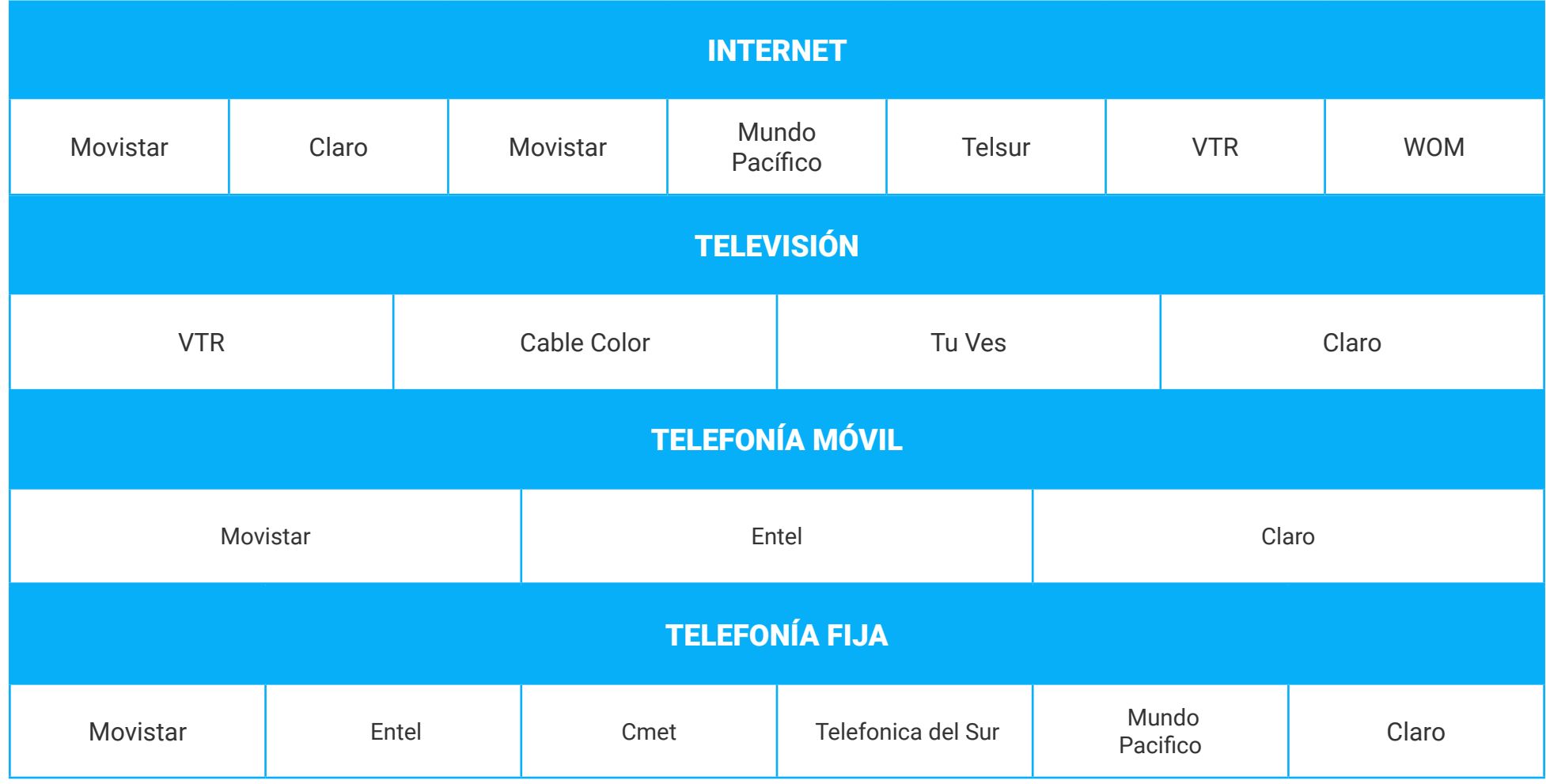

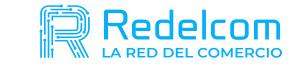

#### Servicios básicos

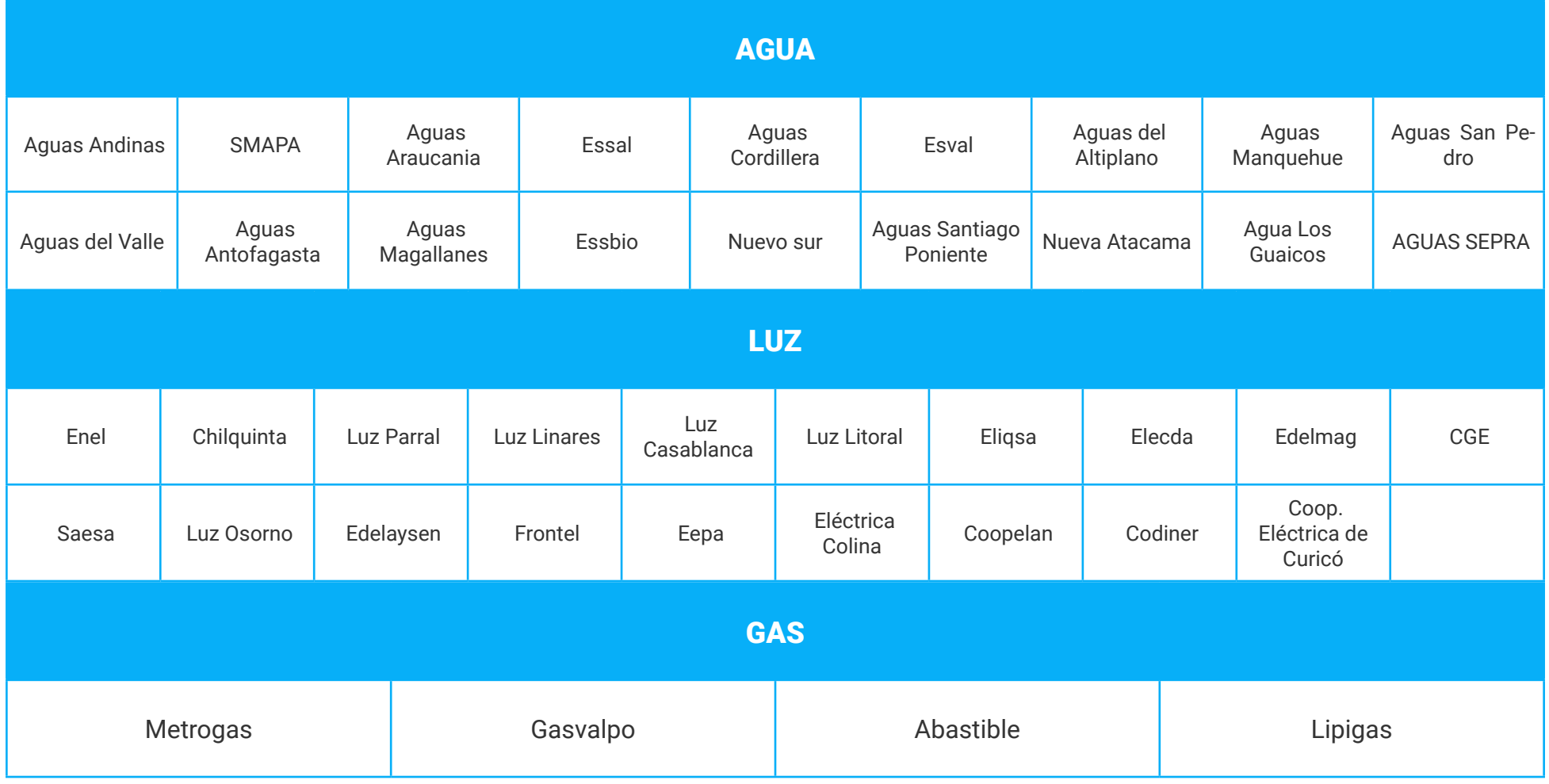

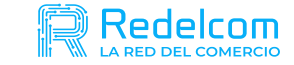

#### Otros servicios

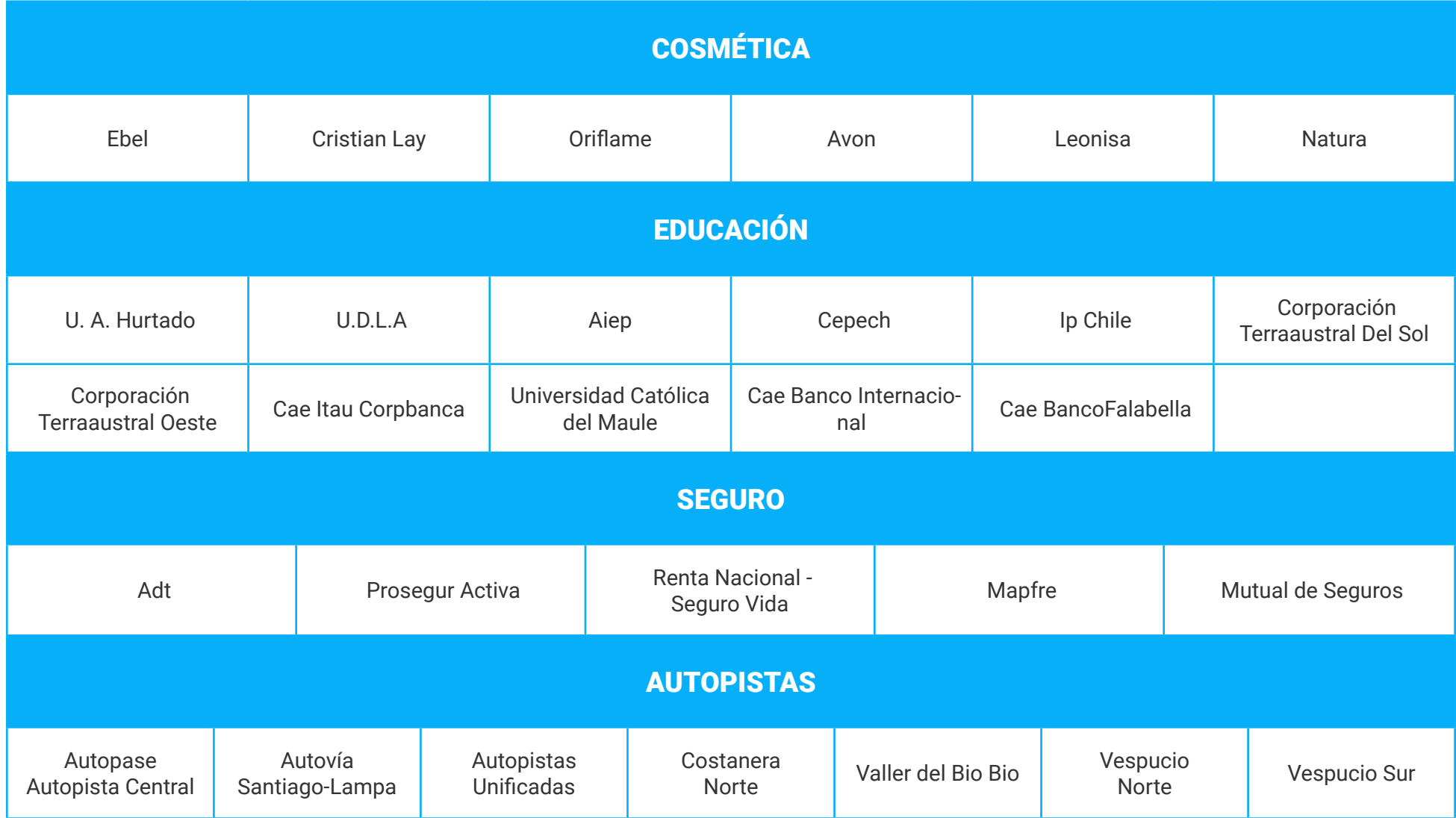

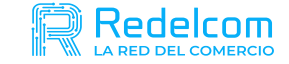

#### Otros servicios

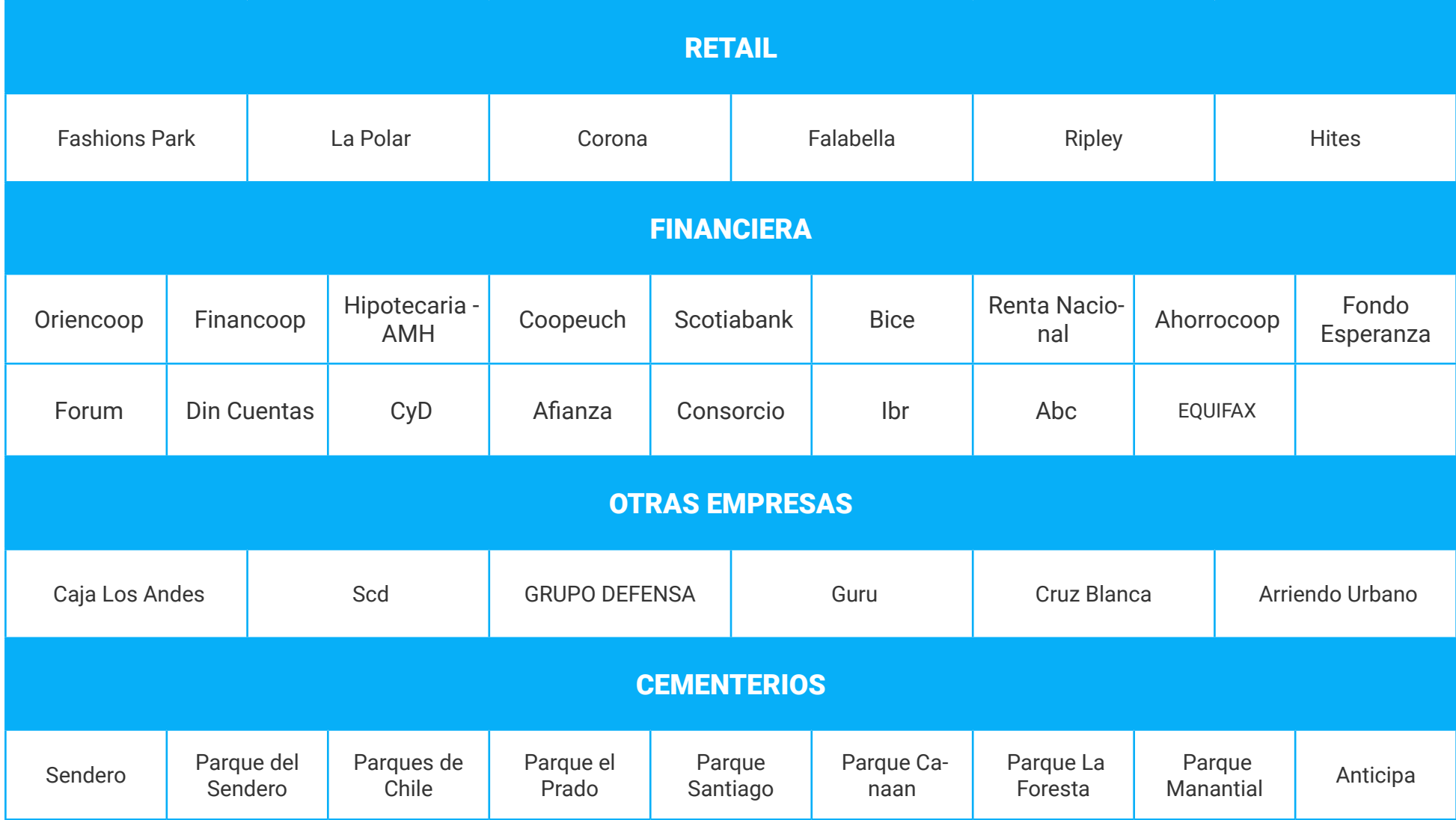

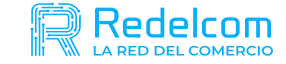

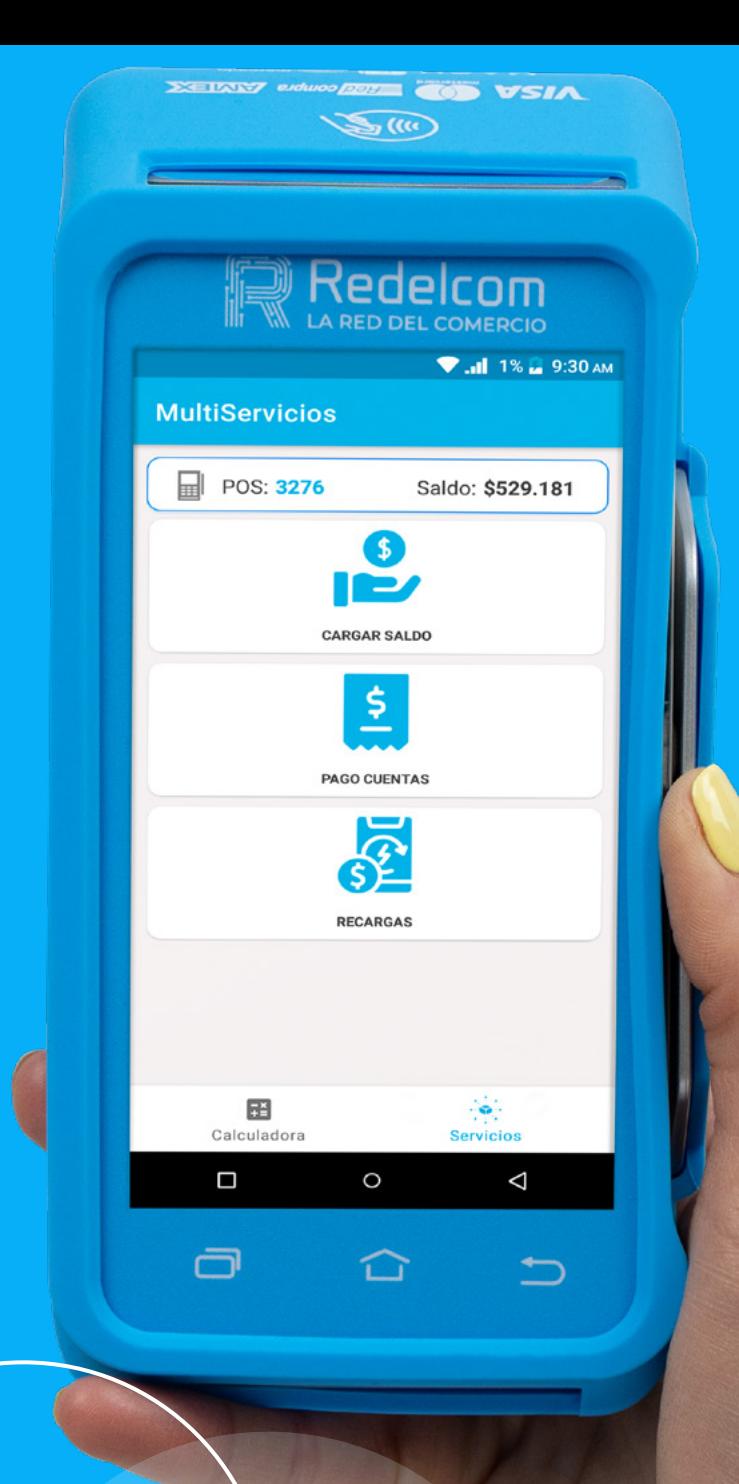

# $\sqrt{2}$ S CÓMO USAR MULTISERVICIOS

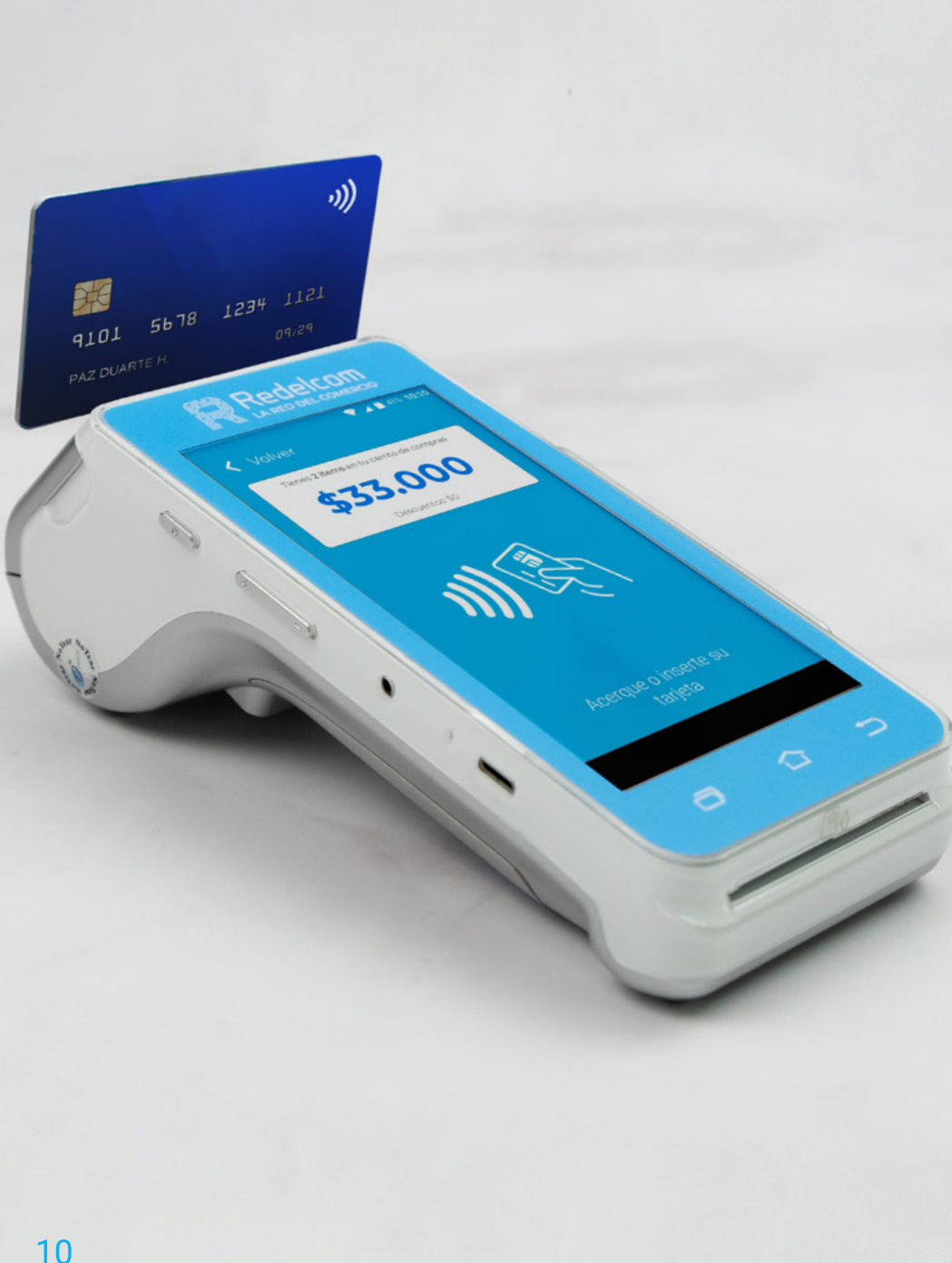

### Comenzar a utilizar Multiservicios R3:

- Para comenzar a utilizar tu equipo R3, debes recargar dinero directamente en tu terminal de pago.
- El dinero se utiliza para recargar celulares y pagar las cuentas de tus clientes. *(Si no has realizado la suma de dinero en tu terminal R3, no podrás utilizar los Multiservicios).*

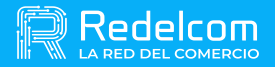

#### Recarga de Saldo:

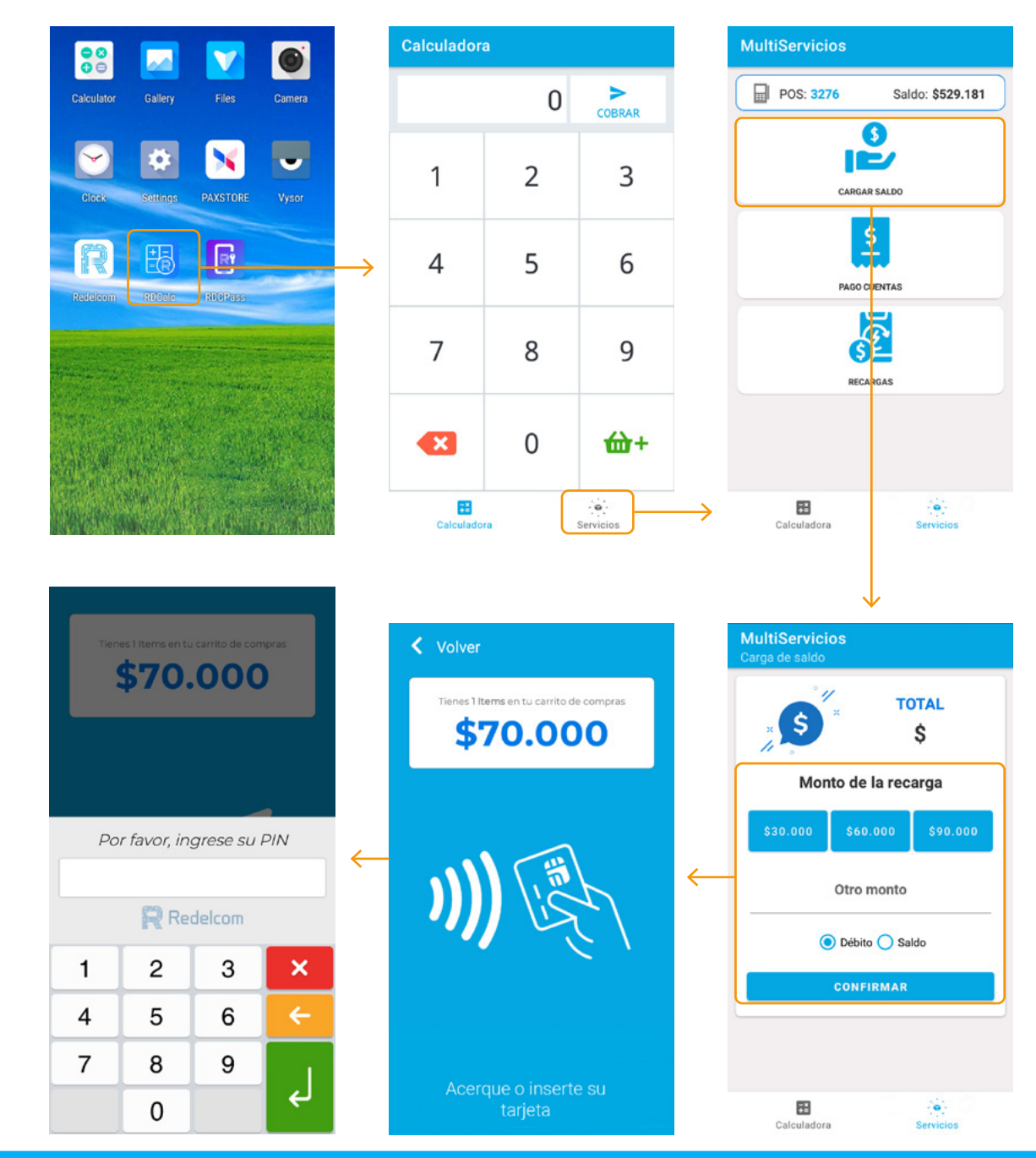

Accede a "RDCalc" en el menú principal; luego sigue las siguientes instrucciones:

- 1. Haz clic en **"Servicios".**
- 2. Cargar Saldo.
- 3. Escoge el monto a recargar y confirma el valor.
- 4. Opera tu tarjeta *(Tarjetas de débito de cualquier banco).*
- 5. Ingresa el Pin.

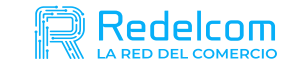

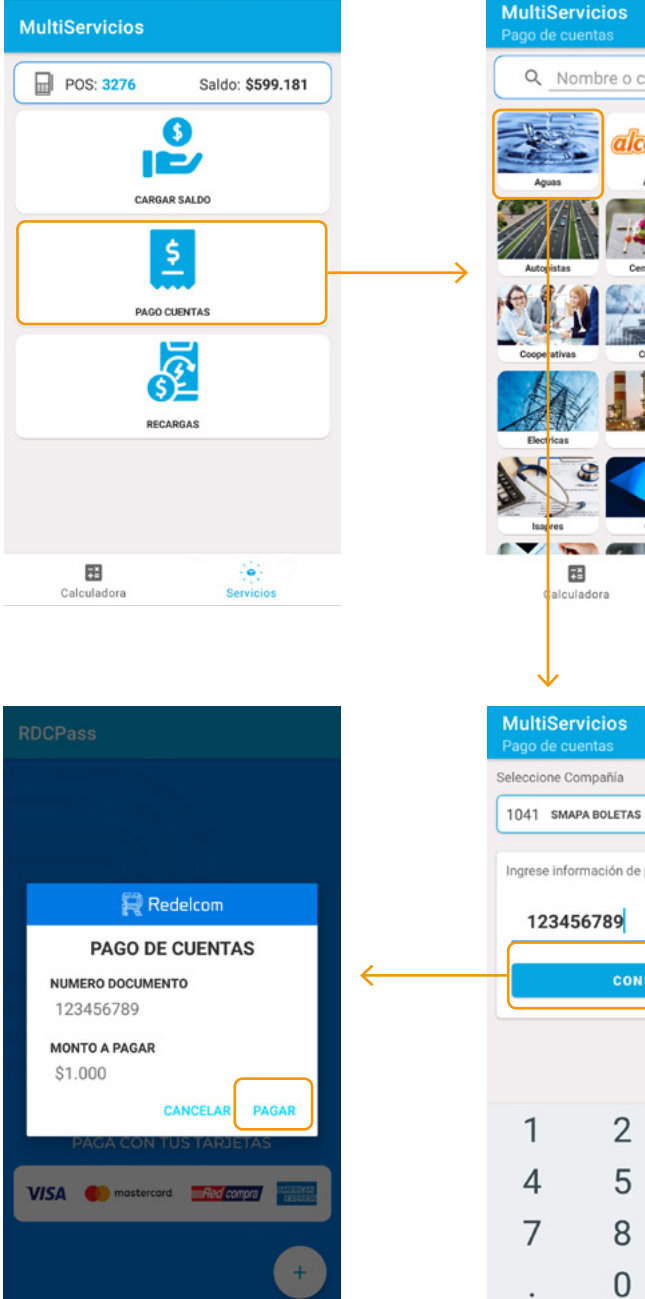

Buscador de Q Nombre o código de compañía Compañía a pagar Servicing Ingrese información de pago NUMERO DE CLIENTE  $\ddot{\phantom{0}}$ **CONSULTAR** Ingrese información de pago Ingrese información de pago **RUT CLIENTE** Si su RUT termina en K, reemplázelo por un 0 **CONSULTAR CONSULTAR** 3 6 9  $\alpha$ 

Para ingresar a la sección Pago de cuentas, sigue los siguientes pasos: Haz clic en la **Opción "servicios"** *(en el menú de RDCalc)* -> **Opción "Pago Cuentas"**.

- 1. Busca el rubro que deseas a pagar. *(Puedes buscar por nombre o código de la compañía).*
- 2. Selecciona la compañía.
- 3. Ingresa la información de pago (*Número de cliente o RUT de cliente, según corresponda).*
- 4. Presiona el botón **"consultar".**
- 5. Visualiza la información de las cuenta.
- 6. Haz Clic en el botón **"Pagar".**
- *• Las cuentas deben ser pagadas por tus clientes solo con dinero en efectivo.*

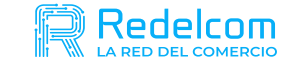

#### Recargas

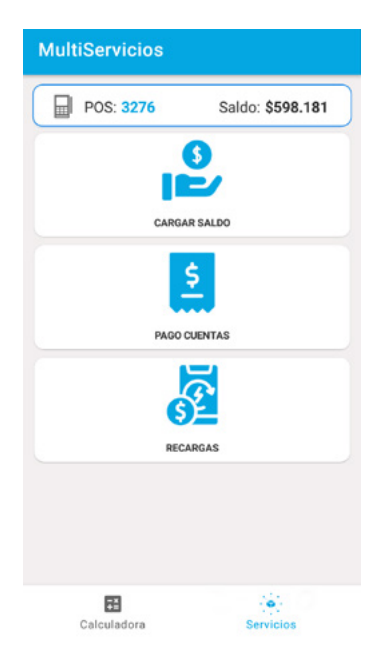

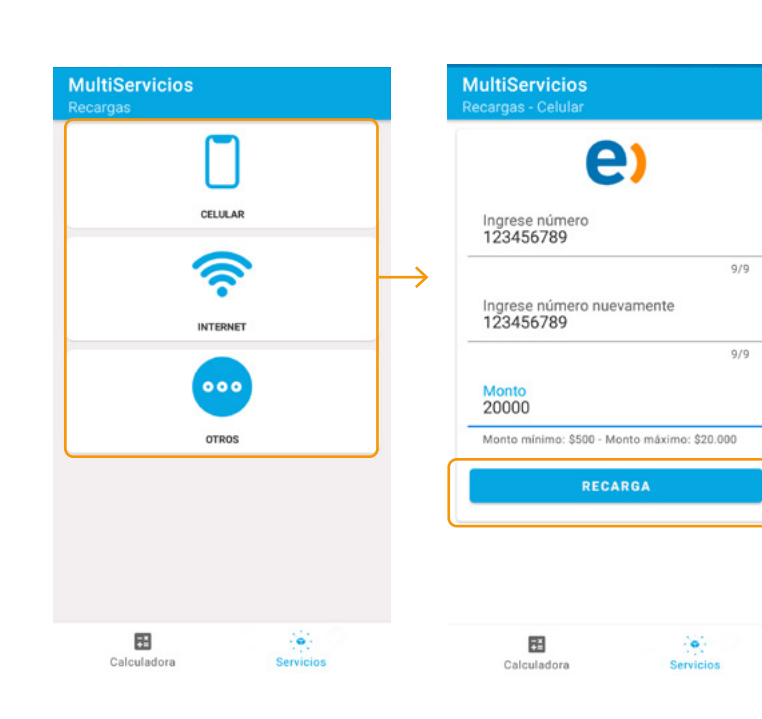

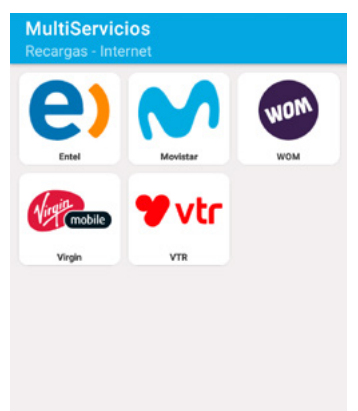

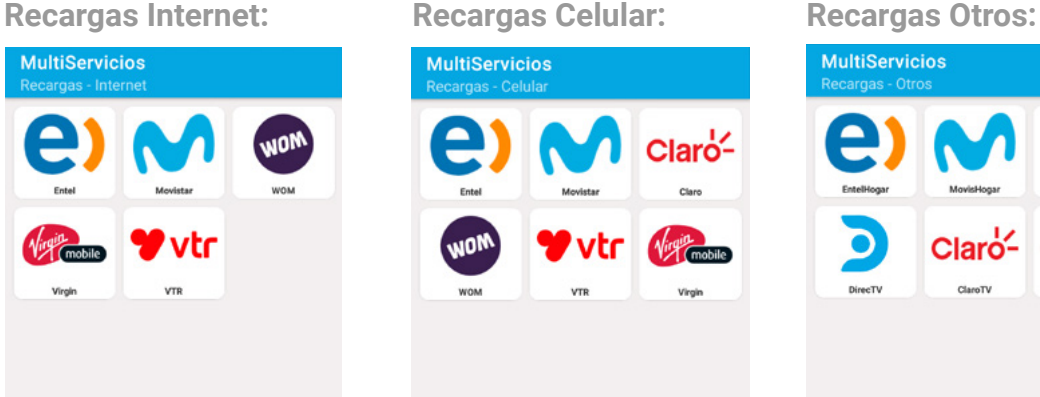

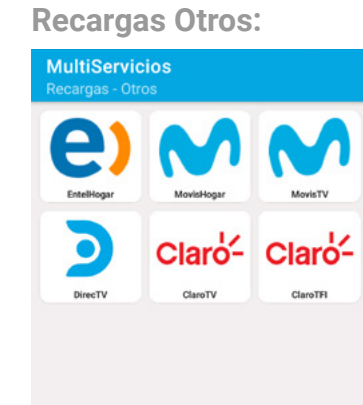

Para ingresar a la sección Recargas, sigue los siguientes pasos: Haz clic en la **Opción "servicios"** *(en el menú de RDCalc)* -> **Opción "Recargas"**.

- 1. Selecciona la opción que deseas recargar *(Celular, Internet, Otros)*
- 2. Selecciona la compañía.
- 3. Ingresa el número.

*(Los números de teléfono a recargar siempre deben partir desde el dígito 9, ejemplo: 912345678).*

- 4. Confirma el número
- 5. Escribe el monto que deseas recargar. *(Los valores de las recargas deben ser entre \$500 a \$20.000).*
- 6. Haz clic en el botón **"recarga".**
- *• Las cuentas deben ser pagadas por tus clientes solo con dinero en efectivo.*

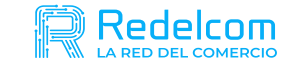

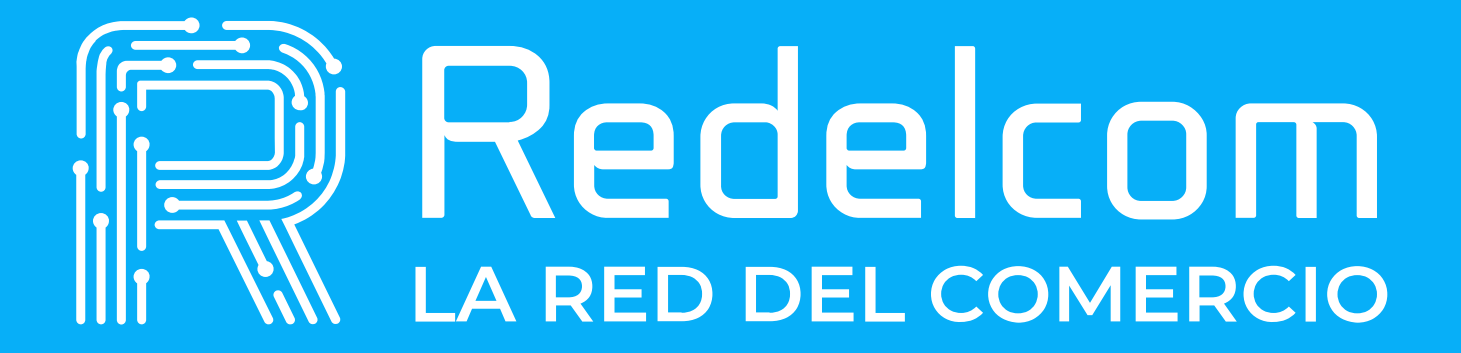